Provença, 281, 5è 2a - T. 934 672 894 08037 - Barcelona

# Actualitzacions de cliCportal **Novetats de la versió cliCportal 2.1.2**

### **1. Opció de configurar apartats de menú Ocults, de manera que només s'hi podrà accedir des d'un enllaç en un altre apartat**

S'afegeix la característica OCULT, com una nova opció de configuració dels apartats de menú. Si un apartat es configura com OCULT, no es publicarà al Menú i només s'hi podrà accedir des d'un enllaç que es creï en un altre apartat de menú. Aquesta estratègia habilita, d'alguna manera, la possibilitat de tenir apartats de menú de segon nivell. Els apartats de menú Ocults, només es publicaran al menú per a aquells Membres que tinguin permís d'edició de l'apartat.

*No s'ha de confondre un apartat Ocult (que no es visualitza al Menú) amb un apartat Intern (que només visualitzen Membres assignats a una Categoria amb permís per visualitzar-lo). Si es vol crear un apartat Ocult, cal crear-lo temporalment com Actiu i Públic per tal de, des del Web Públic (és a dir, sense estar registrat), copiar la seva URL. A continuació ja es pot passar a Ocult i, a continuació, posar l'enllaç (enganxant la URL copiada) aun contingut de l'apartat No ocult des del que hi accedirem)* 

#### **2. Opció de incorporar CAPTCHA als formularis accessibles a usuaris anònims**

Es pot triar l'opció d'incorporar, o no, CAPTCHA als formularis del web (per exemple en el formulari de Contactar). Si es tria aquesta opció (a Configurar pàgina de l'apartat) per a un formulari en concret en el formulari s'hi publicarà el camp Codi de la Imatge en el que serà obligatori informar la seqüència de caràcters alfanumèrics que es mostraran en la imatge publicada just sota d'aquest camp. Els CAPTCHA s'utilitzen per a evitar que els robots generadors de spam puguin emplenar i enviar automàticament els formularis del web. Per defecte aquesta opció està activada. El CAPTCHA no es publicarà si l'usuari en qüestió s'ha registrat prèviament

#### **3. Cancel·lació de l'apartat Estadístiques. Utilització de Google Analytics**

Com a conseqüència de la distorsió que ocasionen el robots i motors de cerca, en el nombre real de visites als webs, es cancel·la l'apartat Estadístiques dels webs de les entitats. En substitució de l'anterior, es crea un nou apartat, denominat Google Analytics, el contingut del qual és idèntic al de la pàgina a la que s'accedia des de l'enllaç Codi del Google Analytics de l'apartat Estadístiques, ara cancel·lat.

*En conseqüència es recomana als editors dels webs que no estan utilitzant les estadístiques de Google Analytics, i ho vulguin fer, es registrin a Google, accedeixin a Google Analytics i segueixin les instruccions en pantalla. Una vegada obtingut el seu 'ID de propietat web' (també anomenat 'Número UA'), cal informar-lo al formulari del nou apartat Google Analytics. Si ja estaven utilitzant Google Analytics, no cal que prenguin cap acció.* 

## **4. Opció de que no es publiquin Nom i Cognoms del participants en apartats de Fòrum i Participa**

Als usuaris que participin, aportant les seves opinions, en apartats de menú de patrons Fòrum (obligatori estar registrat per participar-hi) i Participa! (que siguin Interns i, per tant, calgui registrar-se per poder-hi participar), se'ls pot donar ara la opció de que triïn si volen que es publiqui, o no, amb la seva aportació, el seu Nom i Cognoms. Per habilitar aquesta opció en els formularis de registre corresponents, prèviament, l'Administrador haurà d'habilitar aquesta opció a Configuració General > Formulari de dades personals.

*Els Membres podran canviar-se aquesta opció a 'Editar dades personals'. En els apartats de patró Participa públics (que no requereixen registre), els usuaris anònims triaran aquesta opció directament en el mateix formulari. En tots els casos, si es tria l'opció de no publicar Nom i Cognoms, amb les aportacions es publicarà 'Anònim´* 

## **5. Nou disseny del pop-up de Galeries, Imatges i Vídeos. Nombre màxim de fotos per Galeria**

S'incorpora un disseny més actual del pop-up. Addicionalment es limita a 45 el nombre de fotos per Galeria. Es considera més pràctic i adequat que si una galeria ha de tenir més de 45 fotos, es pugin les fotos a Picassa, Flickr, etc. i es publiqui el visor corresponent en el web. Ordenació de les fotos dins de la galeria, arrossegant-les directament amb el ratolí a la zona d'edició.

## **6. Encriptació total de les contrasenyes dels Membres del Webs d'Entitat i dels Editors del Portal**

Les contrasenyes dels Membres dels Webs d'Entitats i les dels usuaris Editors del Portal no es visualitzen enlloc, sempre es publiquen encriptades (**\*\*\*\*\*\***). L'única excepció és quan des del Portal es genera un Web i es crea el seu Administrador

*Quan l'Administrador del Portal crea un usuari Editor del Portal o l'Administrador d'un Web crea un Membre amb usuari (el mail és en aquests casos obligatori), l'aplicació genera automàticament una contrasenya per a l'editor o el membre, que els administradors no poden visualitzar i que l'editor o el membre obtindran quan accedeixin a la Intranet respectiva i cliquin l'enllaç Heu oblidat la vostra contrasenya. Quan ho facin, informant l'adreça e-mail amb la que han estat registrats per l'Administrador respectiu, rebran en aquesta bústia de correu el seu usuari i la seva contrasenya. El recordatori de contrasenya, en general, sempre genera una nova contrasenya* 

# **7.** Nova icona **per visualitzar els enllaços sobre imatges**

En els Registres d'Introducció dels apartats de menú i en els Continguts dels apartats de patró Projectes, que permeten incrustar un enllaç sobre la imatge del registre o contingut, a més de l'enllac de sobre la imatge, es publica la icona  $\blacksquare$  sota la imatge que també porta incrustat aquest enllac

### **8. Nova opció per a la captura de continguts entre apartats de menú**

En Webs Multiidioma, en la funcionalitat Capturar (entre apartats de menú del mateix patró i diferent idioma), es pot ara triar si es capturen o no els Registres d'Introducció de l'apartat capturat. Si s'opta per no capturar-los, es poden editar registres d'introducció propis

................................................................................................................................................................................................................................................

# districte digital

Provença, 281, 5è 2a - T. 934 672 894 08037 - Barcelona

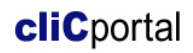

# **9. Mesures per evitar que les aportacions dels usuaris puguin desmuntar les pàgines**

Per tal de minimitzar la possibilitat que determinades aportacions puguin desmuntar la pàgina, als camp Text dels formularis públics per enviar aportacions als apartats de menú de patrons Fòrum i Participa! s'hi ha incorporat el botó: (Enganxa com a text no formatat) i a les Instruccions s'hi ha afegit el text: "*Escriviu directament el text al camp Text o utilitzeu el botó . No retalleu i enganxeu directament des d'un processador de textos"*

#### **10. Mesura per facilitar la identificació de Membres que editen les seves dades**

A fi de facilitar la identificació dels Membres que modifiquin les seves dades utilitzant l'apartat Editar dades personals, en el mail d'avís a les Adreces per Avisos (on s'informa de les dades modificades [valor anterior - actual]), encara que no modifiqui Nom i Cognoms, aquests sempre s'hi indicaran

#### **11. Millora perquè determinats Banners no siguin visualitzats per determinats usuaris**

En coherència amb la filosofia general de l'aplicació, s'ha introduït una millora consistent en que si es publica un Banner a la Home que enllaci amb un Contingut de la pròpia web, els usuaris anònims i els Membres que no tinguin permís per visualitzar el Contingut enllaçat, no visualitzaran el Banner a la Home

#### **12. Noves opcions en la resposta a contactes.**

En el formulari de resposta a Contactes per al text de resposta, es disposa ara de un camp HTML i també es pot incloure un annex de fins a 3 Mb.

#### **13. Resolució d'incidències detectades en relació a la versió anterior**

S'han resolt una sèrie d'incidències menors i en particular destaquem que s'ha resolt la incidència que s'havia generat amb la darrera versió de Mozilla Firefox i que no permetia afegir nous apartats de menú

................................................................................................................................................................................................................................................